## Every browser is different. Find your browser to see how to change it.

### **FireFox**

Firefox is very easy to change your home page.

### **Set a single website as your home page**

*If you like to keep things simple, here's how to set your home page in three easy steps.*

- *1.* Start up Firefox and go to<http://elshaddaiministries.us/>
- *2.* Click the icon to the left of the web address, drag it to the Home button, and release.

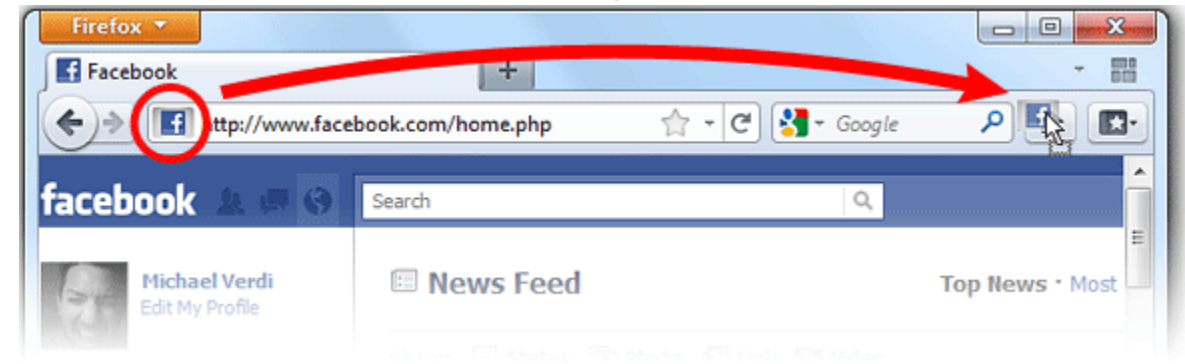

3. Click "yes" to set this as your home page.

That's it – Now when you start up FireFox you will start on El Shaddai Ministry website.

## **Internet Explorer**

Here are the steps to change your home page.

### **To change your home page**

- 1. Open Internet Explorer.
- 2. Go to the El Shaddai Ministries webpage to set as your home page.
- 3. Tap or click the **Tools** button, and then tap or click **Internet options**.
- 4. Under the **General** tab, do one of the following:
	- To set the page you're on as your home page, tap or click **Use current**.
	- To set a blank home page, tap or click **Use blank**.
	- To reset the home page to its default, tap or click **Use default**.
- 5. Tap or click **Apply**, and then tap or click **OK**.
- 6. Close all open Internet Explorer windows, and then start a new browsing session to view your home page.

## **Google Chrome**

Here are the steps to change your home page.

Follow these steps to adjust your homepage settings:

- 1. Click the Chrome menu  $\Box$  on the browser toolbar.
- 2. Select **Settings**.
	- o **Add the home button to the browser toolbar**

Homepage button is off by default. Select the "Show Home button" checkbox in the "Appearance" section to show it on the browser toolbar.

o **Set your homepage**

When the "Show Home button" checkbox is selected, a web address appears below it. If you want the Homepage button to open up a different webpage, click **Change** to enter a link. You can also choose the [New](https://support.google.com/chrome/answer/answer.py?answer=95451) Tab page as your homepage.

#### Appearance

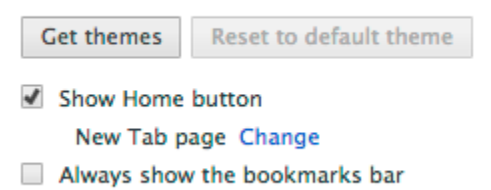

### **Opera**

Here are the steps to change your home page.

To set a home page, go to Opera > Preferences > General and enter the web address in the "Home page" field, or if you're viewing the webpage in an active tab, select "Use current".

# **Add home button**

If you prefer to see the home page button on the address bar (or any bar), follow the steps below:

- 1. Right-click (or Ctrl-click) the toolbar and select "Customize".
- 2. Select "Appearance". The toolbar is highlighted by a yellow border.
- 3. Select the Buttons tab in the resulting dialog and drag the Home button to the highlighted toolbar.

### **Safari - Windows**

Modify the Home Page URL

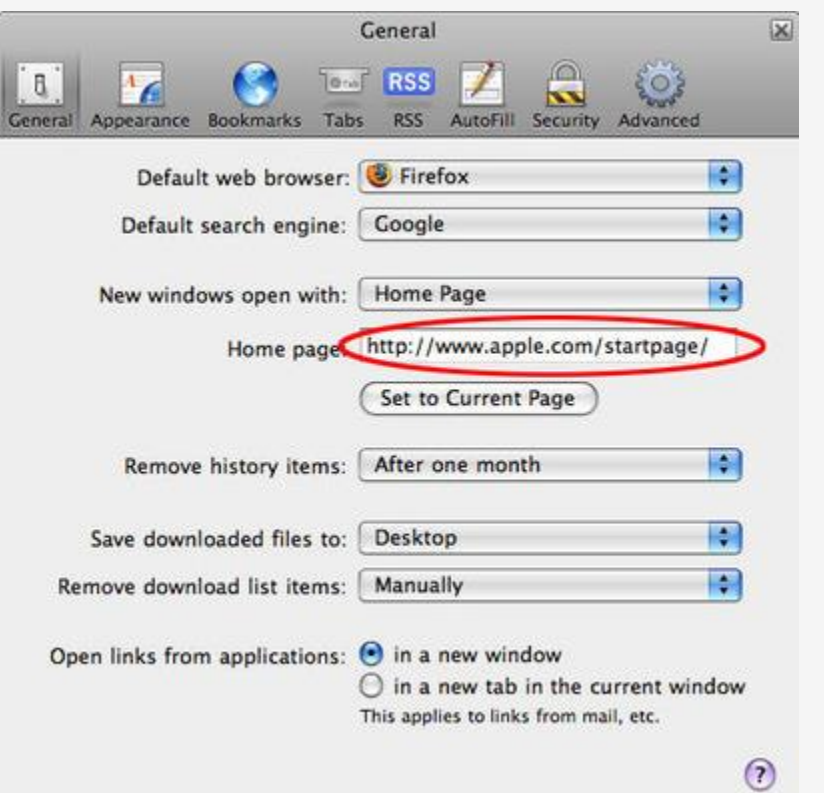

Select *General* from the Preferences menu, which is now overlaying your browser window. Once *General* is selected, you will notice a section labeled *Home Page* in the main window of the Preferences dialog.

Directly to the right of the "Home Page" label is an edit field containing your current home page URL. In the example above, Safari's current home page is*http://www.apple.com/startpage/*. To modify this address t[o www.elshaddaiministries.us](http://www.elshaddaiministries.us/) , simply erase the contents of the edit field and replace it with the desired web address.

Directly below this edit field you will see a button labeled *Set to Current Page*. Clicking this button will change your home page setting to whatever page you are currently viewing within the Safari browser.

Once you have completed your changes, close the Safari Preferences dialog by clicking the "x" located in the top right hand corner of the box.

## **Safari – Apple**

Your homepage is the page that normally appears when you first open Safari.

- 1. Open Safari if it is not already open.
- 2.Choose Safari > Preferences, and then click General.
- 3.Do one of the following:
	- To use the page in the current Safari window or tab, click "Set to Current Page."
- To use another page, type its address in the Homepage field.
- To use a blank page, delete the contents of the Homepage field so that the field is blank.
- 4.If you also want the homepage to appear whenever you open a new Safari window, choose Homepage from the "New windows open with" pop-up menu.